# Building Java Programs

Graphics

reading: Supplement 3G

videos: Ch. 3G #1-2

### Graphical objects

We will draw graphics in Java using 3 kinds of objects:

- DrawingPanel: A window on the screen.
  - Not part of Java; provided by the authors.
- Graphics: A "pen" to draw shapes/lines on a window.
- Color: Colors in which to draw shapes.

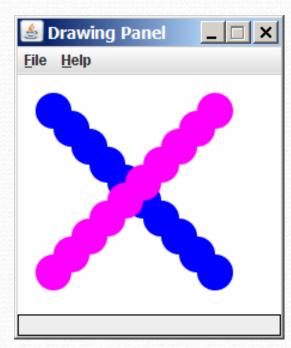

## Objects (briefly)

- object: An entity that contains data and behavior.
  - data: Variables inside the object.
  - behavior: Methods inside the object.
    - You interact with the methods; the data is hidden in the object.
- Constructing (creating) an object:
   type objectName = new type(parameters);
- Calling an object's method:
   objectName.methodName(parameters);

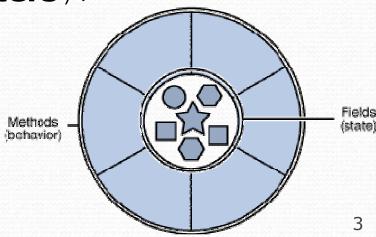

#### DrawingPanel

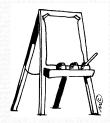

"Canvas" objects that represents windows/drawing surfaces

To create a window:

```
DrawingPanel name = new DrawingPanel(width, height);
```

#### Example:

DrawingPanel panel = new DrawingPanel(300, 200);

- The window has nothing on it.
  - We can draw shapes and lines on it using another object of type Graphics.

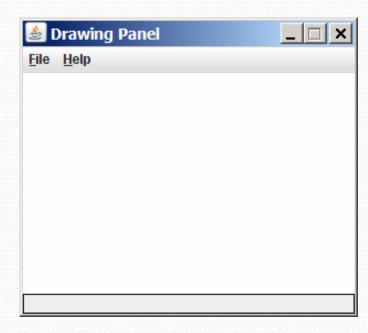

#### Graphics

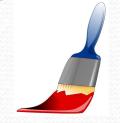

#### "Pen" objects that can draw lines and shapes

Access it by calling getGraphics on your DrawingPanel.
 Graphics g = panel.getGraphics();

 Draw shapes by calling methods on the Graphics object.

```
g.fillRect(10, 30, 60, 35);
g.fillOval(80, 40, 50, 70);
```

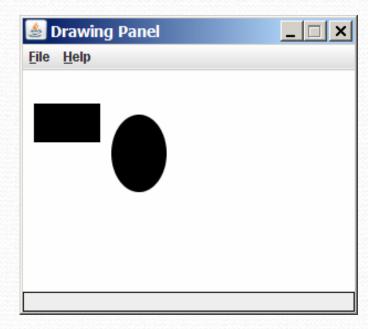

### Java class libraries, import

- Java class libraries: Classes included with Java's JDK.
  - organized into groups named packages
  - To use a package, put an import declaration in your program.
- Syntax:

```
// put this at the very top of your program
import packageName.*;
```

Graphics is in a package named java.awt

```
import java.awt.*;
```

 In order to use Graphics, you must place the above line at the very top of your program, before the public class header.

### Coordinate system

- Each (x, y) position is a pixel ("picture element").
- (0, 0) is at the window's top-left corner.
  - x increases rightward and the y increases downward.
- The rectangle from (0, 0) to (200, 100) looks like this:

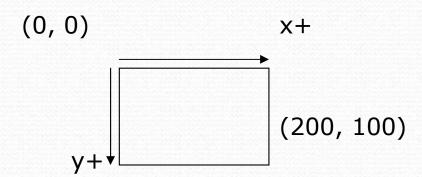

# Graphics methods

| Method name                               | Description                                                                            |
|-------------------------------------------|----------------------------------------------------------------------------------------|
| g.drawLine( <b>x1, y1, x2, y2</b> );      | line between points (x1, y1), (x2, y2)                                                 |
| g.drawOval( <b>x, y, width, height</b> ); | outline largest oval that fits in a box of size width * height with top-left at (x, y) |
| g.drawRect( <b>x, y, width, height</b> ); | outline of rectangle of size width * height with top-left at (x, y)                    |
| g.drawString( <b>text, x, y</b> );        | text with bottom-left at (x, y)                                                        |
| g.fillOval( <b>x, y, width, height</b> ); | fill largest oval that fits in a box of size width * height with top-left at (x, y)    |
| g.fillRect( <b>x, y, width, height</b> ); | fill rectangle of size width $*$ height with top-left at $(x, y)$                      |
| g.setColor(Color);                        | set Graphics to paint any following shapes in the given color                          |

#### Color

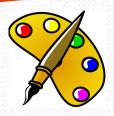

• Create one using Red-Green-Blue (RGB) values from 0-255 Color name = new Color(red, green, blue);

Example:

```
Color brown = new Color(192, 128, 64);
```

Or use a predefined Color class constant (more common)
 Color.CONSTANT\_NAME

#### where **CONSTANT\_NAME** is one of:

• BLACK, BLUE, CYAN, DARK\_GRAY, GRAY, GREEN, LIGHT\_GRAY, MAGENTA, ORANGE, PINK, RED, WHITE, Or YELLOW

### Using Colors

- Pass a Color to Graphics object's setColor method
  - Subsequent shapes will be drawn in the new color.

```
g.setColor(Color.BLACK);
g.fillRect(10, 30, 100, 50);
g.drawLine(20, 0, 10, 30);
g.setColor(Color.RED);
g.fillOval(60, 40, 40, 70);
```

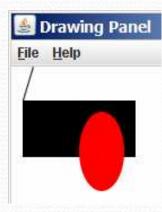

- Pass a color to DrawingPanel's setBackground method
  - The overall window background color will change.

```
Color brown = new Color(192, 128, 64);
panel.setBackground(brown);
```

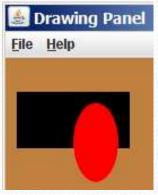

#### Outlined shapes

 To draw a colored shape with an outline, first fill it, then draw the same shape in the outline color.

```
import java.awt.*; // so I can use Graphics
public class OutlineExample {
    public static void main(String[] args) {
        DrawingPanel panel = new DrawingPanel(150, 70);
        Graphics g = panel.getGraphics();
        // inner red fill
        g.setColor(Color.RED);
        g.fillRect(20, 10, 100, 50);
        // black outline
        g.setColor(Color.BLACK);
        g.drawRect(20, 10, 100, 50);
```

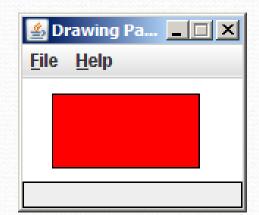

### Drawing with loops

• The x,y, w,h expression can use the loop counter variable:

```
DrawingPanel panel = new DrawingPanel(400, 300);
panel.setBackground(Color.YELLOW);
Graphics g = panel.getGraphics();
g.setColor(Color.RED);
for (int i = 1; i <= 10; i++) {
    g.fillOval(100 + 20 * i, 5 + 20 * i, 50, 50);
}</pre>
```

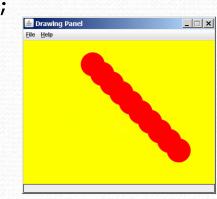

Nested loops are okay as well:

```
DrawingPanel panel = new DrawingPanel(250, 250);
Graphics g = panel.getGraphics();
g.setColor(Color.BLUE);

for (int x = 1; x <= 4; x++) {
    for (int y = 1; y <= 9; y++) {
        g.drawString("Java", x * 40, y * 25);
    }
}</pre>
```

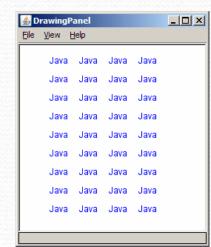

## Loops that begin at 0

- Beginning at 0 and using < can make coordinates easier.</li>
- Example:
  - Draw ten stacked rectangles starting at (20, 20), height 10, width starting at 100 and decreasing by 10 each time:

```
DrawingPanel panel = new DrawingPanel(160, 160);
Graphics g = panel.getGraphics();

for (int i = 0; i < 10; i++) {
    g.drawRect(20, 20 + 10 * i, 100 - 10 * i, 10);
}</pre>
```

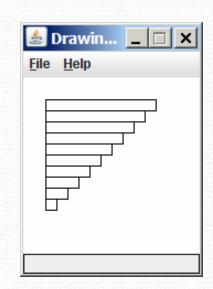

## Drawing w/ loops questions

Code from previous slide:

```
DrawingPanel panel = new DrawingPanel(160, 160);
Graphics g = panel.getGraphics();

for (int i = 0; i < 10; i++) {
    g.drawRect(20, 20 + 10 * i, 100 - 10 * i, 10);
}</pre>
```

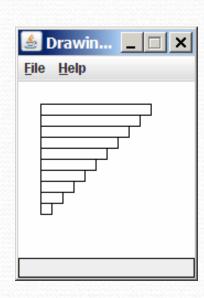

 Write variations of the above program that draw the figures at right as output.

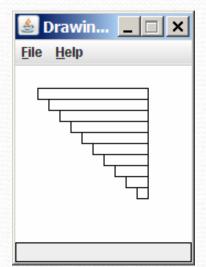

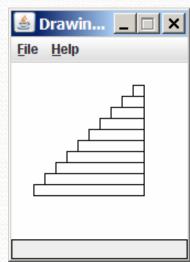

### Drawing w/ loops answers

#### Solution #1:

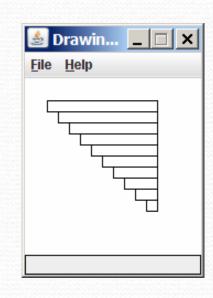

#### Solution #2:

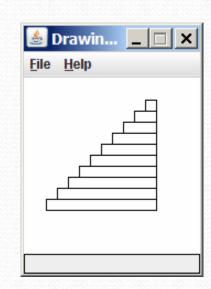

## Superimposing shapes

When ≥ 2 shapes occupy the same pixels, the last drawn "wins."

```
import java.awt.*;
public class Car {
    public static void main(String[] args) {
        DrawingPanel panel = new DrawingPanel(200, 100);
        panel.setBackground(Color.LIGHT GRAY);
        Graphics q = panel.getGraphics();
        g.setColor(Color.BLACK);
        q.fillRect(10, 30, 100, 50);
        q.setColor(Color.RED);
        g.fillOval(20, 70, 20, 20);
        q.fillOval(80, 70, 20, 20);
        g.setColor(Color.CYAN);
        g.fillRect(80, 40, 30, 20);
```

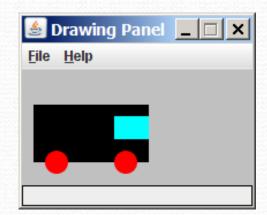

#### Drawing with methods

To draw in multiple methods, you must pass Graphics g.

```
import java.awt.*;
public class Car2 {
    public static void main(String[] args) {
        DrawingPanel panel = new DrawingPanel(200, 100);
        panel.setBackground(Color.LIGHT GRAY);
        Graphics g = panel.getGraphics();
        drawCar(g);
    public static void drawCar(Graphics g) {
        g.setColor(Color.BLACK);
        g.fillRect(10, 30, 100, 50);
        g.setColor(Color.RED);
        g.fillOval(20, 70, 20, 20);
        q.fillOval(80, 70, 20, 20);
        q.setColor(Color.CYAN);
        g.fillRect(80, 40, 30, 20);
```

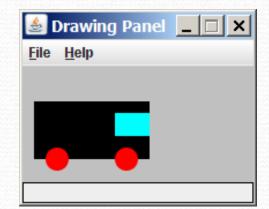

## Parameterized figures

- Modify the car-drawing method so that it can draw cars at different positions, as in the following image.
  - Top-left corners: (10, 30), (150, 10)

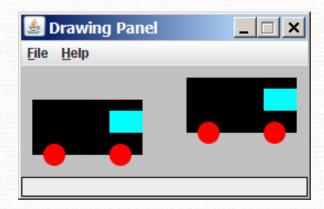

#### Parameterized answer

```
import java.awt.*;
public class Car3 {
    public static void main(String[] args) {
        DrawingPanel panel = new DrawingPanel(260, 100);
        panel.setBackground(Color.LIGHT_GRAY);
        Graphics q = panel.getGraphics();
        drawCar(q, 10, 30);
        drawCar(q, 150, 10);
    public static void drawCar(Graphics q, int x, int y) {
        q.setColor(Color.BLACK);
        q.fillRect(x, y, 100, 50);
        q.setColor(Color.RED);
                                                      Drawing Panel
        q.filloval(x + 10, y + 40, 20, 20);
        q.filloval(x + 70, y + 40, 20, 20);
                                                     File Help
        q.setColor(Color.CYAN);
        q.fillRect(x + 70, y + 10, 30, 20);
```

## Drawing parameter question

- Modify drawCar to allow the car to be drawn at any size.
  - Existing car: size 100
  - Second car: size 50, top/left at (150, 10)
- Then use a for loop to draw a line of cars.
  - Start at (10, 130), each car size 40, separated by 50px.

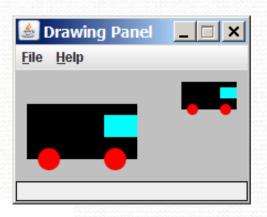

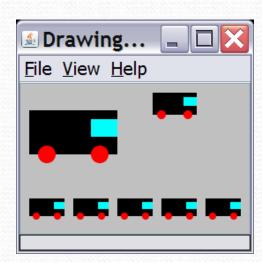

#### Drawing parameter answer

```
import java.awt.*;
public class Car4 {
    public static void main(String[] args) {
        DrawingPanel panel = new DrawingPanel(210, 100);
        panel.setBackground(Color.LIGHT GRAY);
        Graphics q = panel.getGraphics();
        drawCar(q, 10, 30, 100);
        drawCar(q, 150, 10, 50);
        for (int i = 0; i < 5; i++) {
            drawCar(g, 10 + i * 50, 130, 40);
    public static void drawCar(Graphics q, int x, int y, int size) {
        q.setColor(Color.BLACK);
        q.fillRect(x, y, size, size / 2);
                                                          💆 Drawing... 📮 🔲 🔀
        q.setColor(Color.RED);
        q.fillOval(x + size / 10, y + 2 * size / 5,
                                                          File View Help
                   size / 5, size / 5);
        g.fillOval(x + 7 * size / 10, y + 2 * size / 5,
                   size / 5, size / 5);
        q.setColor(Color.CYAN);
        q.fillRect(x + 7 * size / 10, y + size / 10,
                   3 * size / 10, size / 5);
```

#### Polygon

#### Objects that represent arbitrary shapes

- Add points to a Polygon using its addPoint(x, y) method.
- Example:

```
DrawingPanel p = new DrawingPanel(100, 100);
Graphics g = p.getGraphics();
g.setColor(Color.GREEN);

Polygon poly = new Polygon();
poly.addPoint(10, 90);
poly.addPoint(50, 10);
poly.addPoint(90, 90);
```

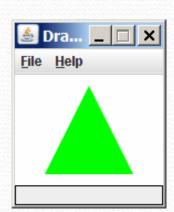

g.fillPolygon(poly);

#### Animation with sleep

- DrawingPanel's sleep method pauses your program for a given number of milliseconds.
- You can use sleep to create simple animations.

```
DrawingPanel panel = new DrawingPanel(250, 200);
Graphics g = panel.getGraphics();

g.setColor(Color.BLUE);
for (int i = 1; i <= 10; i++) {
    g.fillOval(15 * i, 15 * i, 30, 30);
    panel.sleep(500);
}</pre>
```

 Try adding sleep commands to loops in past exercises in this chapter and watch the panel draw itself piece by piece.